- 13 ISBN 9787121188978
- 10 ISBN 712118897X

出版时间:2013-1

 $(2013-01)$ 

页数:367

版权说明:本站所提供下载的PDF图书仅提供预览和简介以及在线试读,请支持正版图书。

## www.tushu000.com

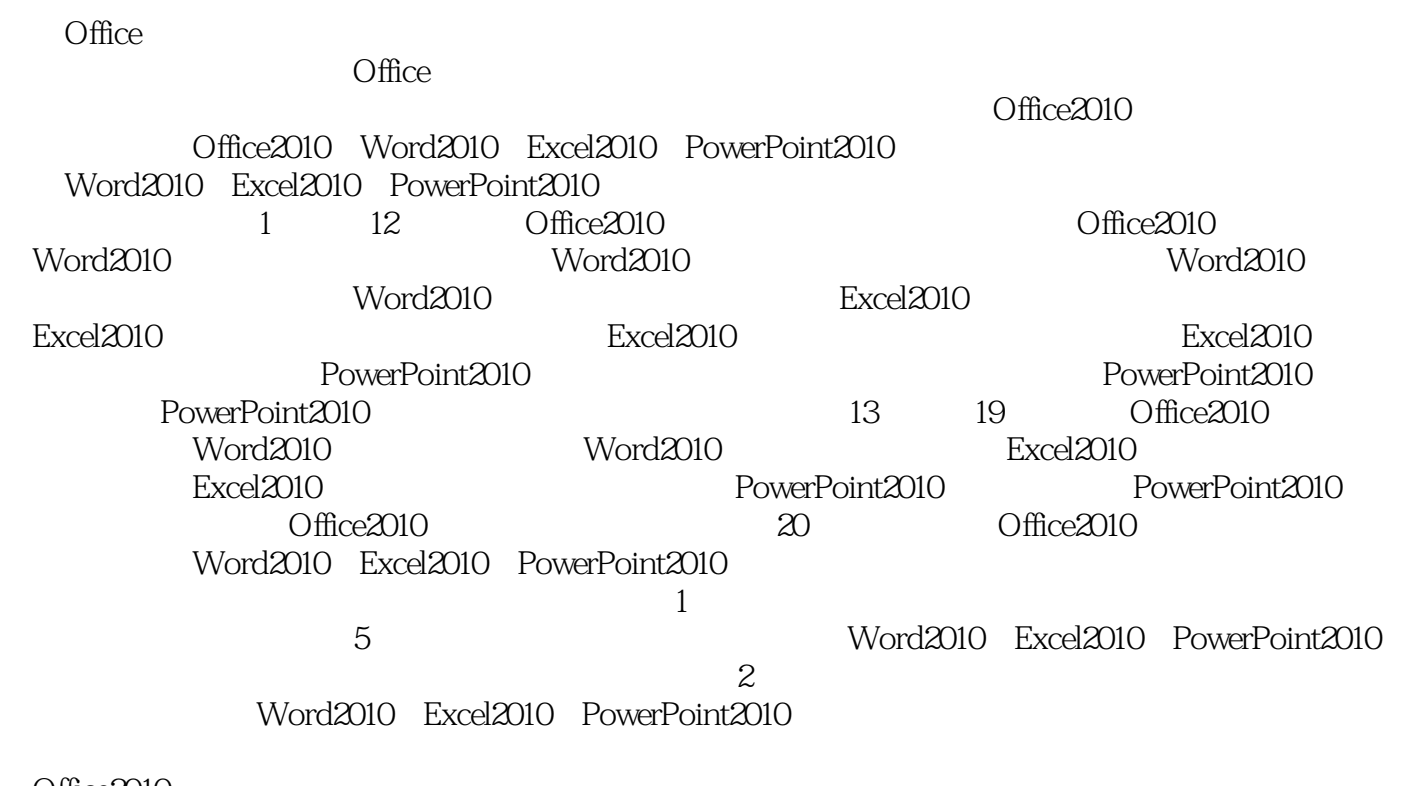

Office2010 Office2010

 $2012$  11

Office 2010 5 Word 2010 Excel 2010 PowerPoint 2010  $20$  1 12 Office 2010 Office 2010 、Word 2010文档文本的录入与编辑、在Word 2010中使用表格让文档数据条例化、在Word 2010中使用 word 2010 here Excel 2010 Excel 2010 Excel 2010 Excel 2010 Excel 2010 PowerPoint 2010<br>2010 13 19 Office 2010 PowerPoint 2010 and 13 19 Word 2010 Word 2010 Excel 2010 Excel 2010 **Excel 2010** PowerPoint 2010 **PowerPoint 2010** Office 2010 20 Office 2010 Word 2010 Excel 2010 PowerPoint 2010 Office 2010 Corresponding to the United States of the United States and Word 2010 Excel 2010 PowerPoint 2010

Office 2010

第1章 必须掌握的Office 2010基本知识 1基础课堂 21.1 认识Office 2010的工作界面 21.1.1 Office 2010各组  $21.1.2$   $41.1.3$   $4$   $61.2$   $0$  ffice 2010  $61.21$   $61.22$   $81.23$   $101.24$   $111.25$ 121.2.6 13 141.3 14 15 1 Word 2010 15 2: 0ffice 2010 15 3: Office Office 2010 16 16 2 Word 2010 17 182.1 182.1 182.1.1  $182.1.2$   $182.1.3$   $192.2$   $212.2.1$   $212.2.2$ 222.2.3 232.3 252.31 262.3.2 262.3.2 27  $282.4$   $282.4.1$   $282.4.2$   $29$  $302.5$  30  $32 \t1$   $32 \t2$  $32 \t3$  3  $33 \quad 3 \quad$  Word 2010  $35 \quad 363.1$  $3631.1$   $3631.2$   $3631.3$   $373.2$  $383.21$   $383.2.2$   $403.2.3$   $413.2.4$ 433.3 433.3.1 433.3.2 433.3.3.1 433.3.2 433.3.3  $453.4$   $463.4.1$   $463.4.2$  $47$  483.5  $483.51$   $483.5.1$   $493.5.2$  $50$  513.6  $51$  54 1 " " 54技巧2:怎样才能将文本转换为表格? 54技巧3:如何使用快捷键快速拆分表格? 54成果验收 55制作 55 4 Word 2010 56 574.1  $574.11$   $574.1.2$   $584.1.3$   $594.2$   $604.2.1$  $604.22$   $624.2.3$   $634.2.4$   $64$   $654.3$  SmartArt 654.3.1 SmartArt 654.3.2 SmartArt 664.4 684.4.1 684.4.2 694.4.3 694.4.3 70 714.5 作旅游路线示意图 71专家课堂 75技巧1:如何通过压缩图片来达到减小文档体积的效果? 75技巧2:如 何更改图片的默认颜色? 75技巧3:在SmartArt图形的文本窗格中能插入图片吗? 76成果验收 76在文 and 76 5 Word 2010 77 785.1  $785.1.1$   $785.1.2$   $795.1.3$  $805.2$   $815.2.1$   $815.2.2$   $845.2.3$   $855.3$ 865.3.1 865.3.2 87 885.4 885.4.1 885.4.2  $895.43$   $905.5$   $915.51$   $915.5.2$   $925.6$  $\frac{1}{2}$   $\frac{1}{2}$   $\frac{1}{2}$  92 94 1: 94 2: 同一纸张上打印多页内容? 95技巧3:如何单独设置首页页眉和页脚样式? 95成果验收 96为文档设置 06 6 Excel 2010 97 986.1  $986.1.1$   $986.1.2$   $996.1.3$   $1006.2$  $1016.21$   $1016.2.2$   $1026.2.3$   $1046.2.4$  $105$  1066.3  $1066.3$   $1066.31$   $1066.32$  $1076.33$   $1096.34$   $1106.4$   $1116.41$  $1126.4.2$  1126.4.3  $114$  1156.5 115  $117$  1: 117 2: 117 3: 117 118 118 7 Excel 2010 119 1207.1 1207.1 1207.1.1  $1207.1.2$   $1207.2$   $1217.2.1$   $1217.2.2$ 1227.2.3 1237.2.4 124 1257.3  $1257.31$   $1257.32$   $1267.33$   $127$  $1297.4$  129  $129$  131 1:  $0$ "  $0$ "

131 2 132 3 132 132 132 132 8 Excel 2010 134 1358.1  $13581.1$   $13581.2$   $13582$   $1378.3$   $1388.31$ 1388.3.2 140 1418.4 1418.4.1 1418.4.2 1428.5 1438.5.1 1448.5.2 145 1468.6  $146$  149  $1$  1:000  $149$   $2$ 字进行筛选? 149技巧3:如何使用通配符进行筛选? 150成果验收 150排序和筛选数据 150第9章 Excel 2010 151 1529.1 1529.1 1529.1.1 1529.1.2  $1529.1.3$   $1539.1.4$   $1549.1.5$   $1559.2$  $1589.21$   $1589.2.2$   $1599.2.3$   $161$ 1629.3 1629.3.1 1629.3.2 1629.3.2 164 1649.4  $164$  166  $1$   $166$   $2$ 快速添加和删除图表中的数据系列? 167技巧3:如何快速删除迷你图或迷你图组? 167成果验收 168创 168 10 PowerPoint 2010 169 17010.1  $170101.1$   $170101.2$   $171101.3$   $171101.4$ 17210.2 17410.2.1 17410.2.2 17510.2.3 176 17710.3 17710.3.1 17710.3.2 17910.3.3 180 18210.4 182 185 1:  $185 \quad 2 \quad 185$ 的文本进行自动调整? 186成果验收 186新建并编辑幻灯片 186第11章 图文并茂的PowerPoint 2010演示 187 18811.1 18811.1 18811.1.1 18811.1.2 19011.1.3 19111.1.4 19311.1.5 SmartArt 195  $19711.2$  19711.2.1  $19711.2.1$ 19811.2.3 19911.3 **20011.3.1 20011.3.2** 20011.3.2 20111.3.3 202 20311.4 203 2031.4 203 205 1  $2052$  205  $2$  205  $2053$  $205$   $205$ 12 PowerPoint 2010 207 20812.1  $208121.1$   $208121.2$   $20812.1.3$   $20912.1.4$  $21012.1.5$  21112.2 21212.2.1 21212.2.2 21312.2.3 214 21512.3 21512.4 218 21912.5 21912.5 219 219 221 1  $221 \t2$  $221 \t3 \t1 \t222 \t222$ 222 13 Word 2010 223 22413.1 22413.1.1 22413.1.1  $224131.2$   $22513.2$   $22713.21$ 22713.2.2 22813.2.3 23013.2.4 23113.2.5 232  $23413.3$   $23413.31$   $23413.3.2$  $235$  23713.4  $237$  237  $238$  1 ? 238技巧2:如何使用样式快速调节段落间距? 239技巧3:如何调整大纲的位置和明细数据? 240成 果验收 240根据模板创建一封信函 240第14章 Word 2010文档的自动化处理 241基础课堂 24214.1 标题的  $24214.2$   $24314.2.1$   $24414.2.2$ 24514.2.3 24614.3 24714.3.1 24814.3.2  $24814.4$   $24914.4.1$   $24914.4.2$   $25114.4.3$   $252$ 25314.5 25314.5.1  $25314.5.1$   $25314.5.2$   $25614.6$  $256$  258 1: 258 2: 258 2: 定义的脚注或尾注编号格式? 258技巧3:如何更改图表目录中的制表符前导符? 259成果验收 259为文 259 15 Excel 2010 260 26115.1 26115.1.1 26115.1.2 26215.1.3 26215.1.4

 $26315.2$  26415.2.1  $26415.2.2$  $26515.3$  26615.3.1  $26615.32$  26815.3.3  $270$   $27315.4$   $27315.41$  $27315.42$   $27415.5$   $27515.51$   $27515.52$  $276$  27715.6  $277$  280 1:  $276$  27715.6 27715.0 280 1<br>  $280$  2<br>  $280$  280 2<br>  $280$  281 281 16 Excel<br>  $281$  281 16 Excel<br>  $282$  28316.1<br>  $283161$  28316.1.1 找到自己不熟悉的函数? 280成果验收 281快速录入数据并使用函数对其进行统计 281第16章 用Excel  $2010$  282  $28316.1$   $28316.1$  $283161.2$   $283162$   $28416.21$ **28416.2.2 28616.2.3** 287 28716.3  $28716.31$   $28816.32$   $289$  $291164$  291  $291$   $294$  1 观? 294技巧2:如何使用趋势线预测未来的数据? 294技巧3:如何在图表中显示数据标签的百分比形 式? 295成果验收 295使用数据条和图表分析及对比数据 295第17章 快速扮靓PowerPoint 2010演示文稿 296 29717.1 29817.2 29817.2 29817.2  $29817.22$   $29917.2.3$   $30017.2.4$  $30217.25$   $304$   $30517.3$ 30517.3.1 30517.3.2 306 30817.4 **308** 311 1 311 2 312 3 312 312 312 312 312 312 312 518 PowerPoint 2010  $314$   $31518.1$   $31518.1.1$  $315181.2$  31618.2  $31618.2$  31618.2.1 31718.2.2 31718.2.3 31818.2.4 31718.2.3 31818.2.4 319 32018.3 52018.3.1 52018.3.1 32018.3.2 32018.3.2 32118.3.3  $32118.34$   $32218.4$   $32318.41$  $32318.4.2$   $324$   $32518.5$   $325$   $328$  1 实现播放动画后使文本变暗? 328技巧2:怎样为幻灯片添加电影字幕效果? 329技巧3:怎样更改超链 329 329 329 329 329 329 19 Office 2010 331 33219.1 Word Excel 33219.1.1 Word Excel 33219.1.2 Word Excel 33419.1.3 Word Excel 33719.1.4 Excel 用Word文档中的表格 33819.2 Word与PowerPoint的协作 33819.2.1 将PowerPoint演示文稿发送到Word文 33919.2.2 Word PowerPoint 340 34319.3 PowerPoint Excel 34319.3.1 在PowerPoint演示文稿中调用Excel表格 34319.3.2 在PowerPoint演示文稿中调用Excel图表 344 34519.4 84519.4 **345** 347 1 Word excel 347 2: 2: 347 3: Excel 文件中的表格内容? 347成果验收 348在Word文档中调用Excel工作表和PowerPoint演示文稿中的内容 348 20 349 35020.1 35020.1.1  $35020.1.2$   $35020.1.3$   $35320.2$  $35520.21$  Excel  $35520.2.2$   $35620.2.3$  $35820.24$   $36120.3$   $36220.31$  $36220.32$   $36420.33$   $36420.33$  $36520.3.5$  366

:Office 2010

 $1$ 

本站所提供下载的PDF图书仅提供预览和简介,请支持正版图书。

:www.tushu000.com